# **CSS – ScreenShot**

# *EPICS Meeting – CSS-Workshop* DESY, April 24, 2006

## Matthias Clausen, DESY / MKS-2 For Markus Möller, DESY/ MKS-2

Matthias Clausen/ Markus Möller, DESY – MKS-2 EPICS/ CSS-ScreenShot, DESY, April 24, 2007

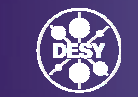

GEMEINSCHAFT

#### **Overview**

- What is currently implemented
- What is 'nearly ready'
- What is planned
- $\bullet$ Demo

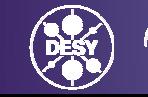

2

# **Currently implemented**

- 1. Copy of:
	- •A View
	- A whole CSS instance
	- •The whole screen
- 2. Send image to email or elogbook (define preferences in preference page)
- 3. Delete image from ScreenShot buffer.
- 4. Print Image

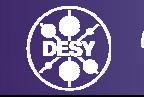

#### **Screenshot in Action**

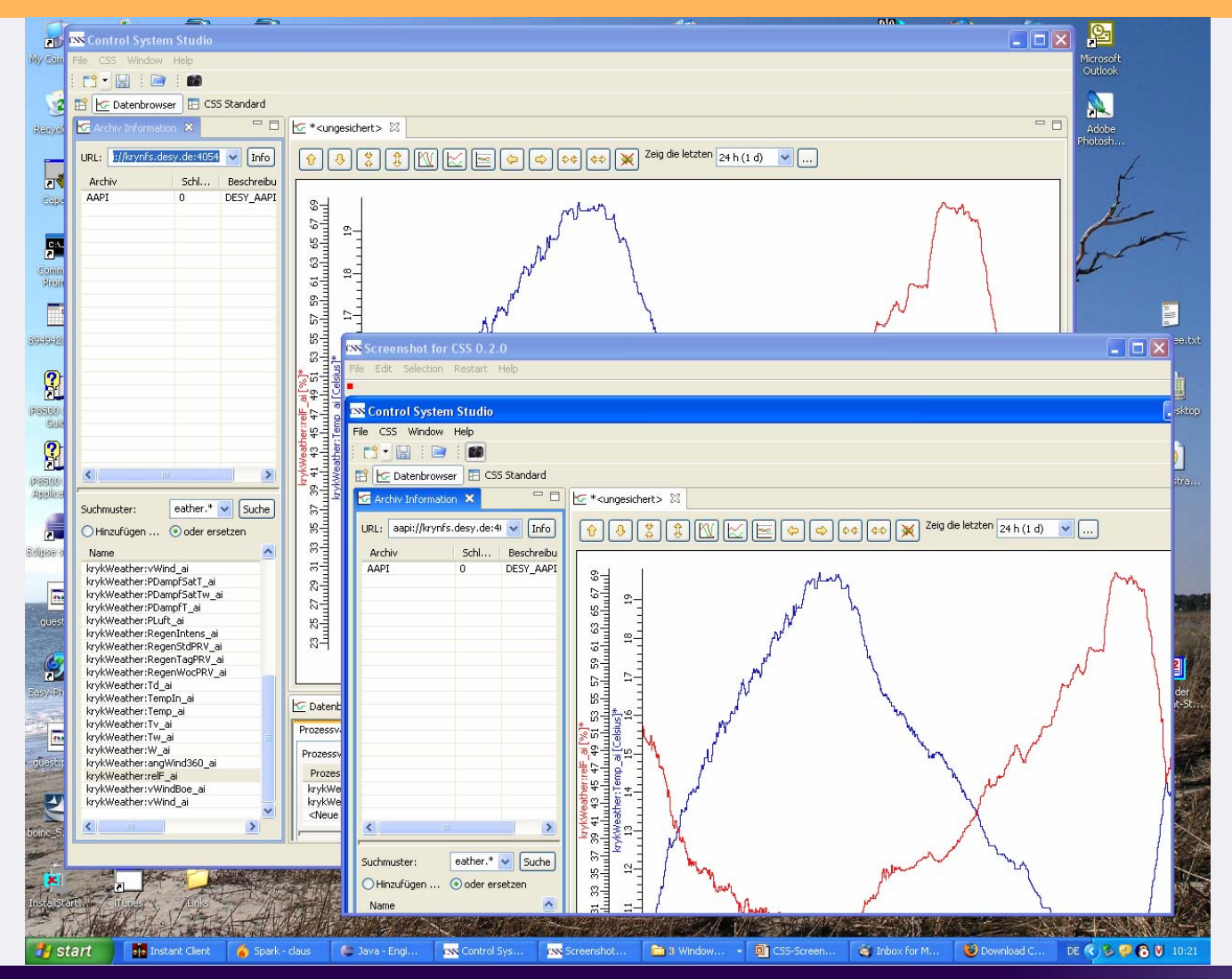

**HELMHOLTZ GEMEINSCHAFT** 

4

Matthias Clausen/ Markus Möller, DESY – MKS-2 EPICS/ CSS-ScreenShot, DESY, April 24, 2007

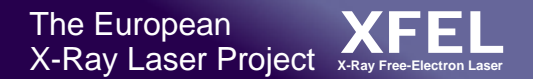

### **'Nearly ready' to be used:**

Select image with delay.

- Restart ScreenShot
- – While not active – select another window (eve from other applicaions than CSS)
- –Capture what is now selected
- Actual Problems: If focus is set on a menu item

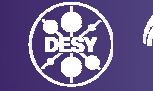

## **Outlook**

- 1. Add simple tool to edit image. ( Add text, mark areas, delete selected areas …)
- 2. Move image to CSS-Clipboard
- 3. Accept images from CSS-Clipboard
- 4. Save-As for local images. (Format: JPG, BMP, TIFF, GIF)
- 5. Add CSS-Data-Objects from CSS-Clipboard to send 'destinations' (mail, elogbook …)
- 6. Implement Interface and Extension-Point for 'send' option.

(This will allow developers to add new send destinations without changing the ScreenShot code. The new destination can be loaded as a new plugin)

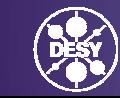